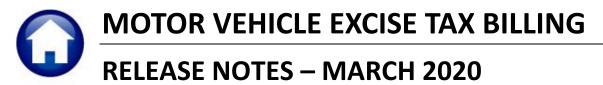

This document explains new product enhancements added to the ADMINS Unified Community (AUC ) for Windows MOTOR VEHICLE EXCISE TAX module.

### **TABLE OF CONTENTS**

| 1. | QUE | RIES [ENHANCEMENT]                              | 2 |
|----|-----|-------------------------------------------------|---|
|    |     | LES COMBINED REGISTRATION # TABLE [ENHANCEMENT] |   |
|    |     | Y LIVE TO TRAINING [ENHANCEMENT]                |   |
|    |     | IT FASTER RESPONSE ON SUPPORT REQUESTS?         |   |
|    |     | PREFERENCE LIBRARY                              |   |
|    |     | New or Updated Documents                        | - |

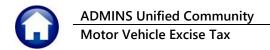

## 1. QUERIES [Enhancement]

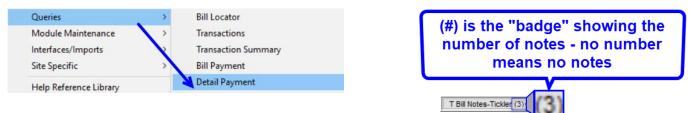

**ADMINS** added a notes field in the lower left corner of the **Bill Payment** and **Detail Payment** inquiry screens to draw attention to the tickler notes. To view the tickler notes, click on the **TBill Notes-Tickler (3)** tab. See Figure 2

| Goto           | 0.034              | 000004-00      | v          | ar Dorg      | Bill Paym         |                    | Tond    | Inqui                | ash Back    | Applied        | Total                    |
|----------------|--------------------|----------------|------------|--------------|-------------------|--------------------|---------|----------------------|-------------|----------------|--------------------------|
|                | 2 Bill#<br>3 Owner | AARON, JENNIF  |            | ear 2019     | X Search          | Cash-C             | Tend    | erea C               | ash Back    | Applied        | Total                    |
| Actions        | 4 Location         | 246 THERESA P  |            |              |                   | Cash-Pa            |         |                      |             |                |                          |
|                | 5 Account          | -              | -          |              |                   | Chec               |         |                      |             |                |                          |
|                | 6 Parcel           | -              | -          |              |                   | Othe               |         |                      |             |                |                          |
|                |                    |                |            |              |                   |                    |         |                      |             |                |                          |
|                | Bill Paym          | ent Detail     | Payment    | Transactions | Q Trx Summary     | 0 Attachme         | ents    | Z MLCs               | Y Parcel/Ac | ct Notes 🤇 T I | Bill Totes-Tick          |
|                | i i                | _              |            |              |                   |                    |         |                      |             | ~              |                          |
|                | Run                | Charges        | Deductions | Abatements   | New Intrst        | Net Bill           | Paid    | Refund               | Adjustment  | Balance        | 8 Aply 9 AplA<br>Pending |
|                | Commit# 0          |                |            |              |                   | 41,25              |         |                      |             | 41.25          |                          |
| Bill Type      |                    |                |            |              |                   |                    |         |                      |             |                |                          |
| Descript Dill  | 1                  |                |            |              |                   |                    |         |                      |             |                |                          |
| Reprint Bill   |                    |                |            |              |                   |                    |         |                      |             |                |                          |
| Email Bill     |                    |                |            |              |                   |                    |         |                      |             |                |                          |
| Cindi Dia      |                    |                |            |              |                   |                    |         |                      |             |                |                          |
|                | Bill Tota          | als 41,25      |            |              |                   | 41,25              |         |                      |             | 41.25          | 41.25 B                  |
|                | Owner of R         | ecord          |            | Curre        | ent Owner         |                    |         |                      |             | Inforr         | national Views           |
|                | AARON, JE          |                |            | curre        |                   | /                  |         | Vehicle              | Details     |                | Bill Detail              |
|                | 246 THERE          |                |            |              |                   |                    |         | Year                 | 201         | .1             | Parcel Values            |
|                | BELLINGHA          | M, MA 02019-13 | 396        |              |                   |                    |         | Make                 | CHE         | V S            | Sales History            |
| ounter receipt | 1                  |                |            |              | /                 |                    |         | Reg#                 | 2MF         | Z40            | Tax Rates                |
| ounter receipt |                    |                |            |              |                   |                    |         | Tax MMC              | DD 010      | 01 AI          | Pending Pmts             |
| Goto Batch     |                    |                |            |              | K                 |                    |         | Value                | 165         | iO Pe          | ending Adjusts           |
|                |                    |                |            |              | a latera          |                    |         |                      |             |                | Reports                  |
| Goto Batch     |                    |                | ee No      | ites-1       | ickler            | ,                  |         |                      |             |                |                          |
|                |                    |                |            |              |                   |                    |         |                      |             |                |                          |
| ancel Payment  | Can Natan          |                |            |              |                   |                    |         |                      |             |                |                          |
|                | See Notes-         |                |            |              |                   |                    |         |                      |             |                |                          |
|                |                    | Tickler        |            |              |                   |                    |         |                      |             |                |                          |
|                | See Notes-         | Tickler        |            |              | PerDier           | n                  |         | Amount               | )ue         |                |                          |
|                |                    | Tickler        |            |              | PerDier<br>Paymer | n<br>nt Date 20-Ma | ar-2020 | Amount [<br>\$ 41.25 | Due         |                |                          |
|                |                    | Tickler        |            |              | Paymer            |                    |         |                      | Due         |                | _                        |
|                |                    | Tickler        |            |              | Paymer            | nt Date 20-Ma      | ar-2020 |                      | Due         |                |                          |
|                |                    | Tickler        |            |              | Paymer            | nt Date 20-Ma      |         |                      | Due         |                | -                        |

Figure 1 The query screen highlights the presence of any notes in the tickler tab (image magnified)

[ADM-AUC-RC-8471]

### March 2020

Release Notes – Version 20.1

# 2. TABLES > Combined Registration # Table [Enhancement]

Taxpayers can have multiple vehicle registrations, and as such, multiple Motor Vehicle Excise bills. To provide a consolidated list of bills for a taxpayer, use the **Combined Registration Table**.

Select Motor Vehicle > Tables > Combined Registration Table (Motor Vehicle) to group multiple bills for an owner.

See detailed instructions in the Motor Vehicle Help Reference Library ME-195 Combined Billing Table.

Note: this feature allows grouping of registrations that currently exist in the bill history file. Grouping and ungrouping registrations neither adds nor removes registrations from bill history.

| Goto             |       |           | Combined Registra                                    | tion Table          |          |   |
|------------------|-------|-----------|------------------------------------------------------|---------------------|----------|---|
| Actions          |       | Primary R | Registration# 594658 ACT LEASING INC<br>215 SALEM ST | Current Bill Year 2 | 019      |   |
|                  | Line# | Reg#      | Owner                                                | Address             | Button   | ~ |
| 1 Add Line       | 1     | S94658    | ACT LEASING INC                                      | 215 SALEM ST        |          |   |
| THUS LING        | 2     | LV66772   | ACT LEASING INC                                      | 215 SALEM ST        |          |   |
|                  | 3     | LV65373   | ACT LEASING INC                                      | 215 SALEM ST        |          |   |
| 2 Add Primary    | 4     |           | ACT LEASING INC                                      | 215 SALEM ST        |          |   |
| 2 Add Primary    | 6     | X8883     | GIROUX, PAUL J                                       | 20 BROOKFIELD LN    | 5 Delete |   |
| 3 Delete Primary | 7     |           |                                                      |                     |          |   |
| 3 Delete Primary |       |           |                                                      |                     |          |   |
|                  |       |           |                                                      |                     |          |   |
| 4 Edit List      |       |           |                                                      |                     |          |   |
| - Eur Eur        |       |           |                                                      |                     |          |   |
|                  |       |           |                                                      |                     |          |   |
| 0 Combined Bills |       |           |                                                      |                     |          |   |
|                  |       |           |                                                      |                     |          |   |
|                  |       |           |                                                      |                     |          | _ |
|                  |       |           |                                                      |                     |          |   |
|                  |       |           |                                                      |                     |          |   |
|                  |       |           |                                                      |                     |          | ~ |

-- Added 15-Jan-2020 By THERESA Changed 15-Jan-2020 by THERESA

Figure 2 Sample Combined Billing Table allows producing a consolidated statement that may be printed or emailed

[ADM-AUC-MV-1679]

## 3. COPY LIVE TO TRAINING [ENHANCEMENT]

| Use, Menu              | > |
|------------------------|---|
| Department Group Menu  | > |
| Reports                | > |
| AUC Support            | > |
| Interfaces/Imports     | , |
| Site Specific          | ~ |
| Help Reference Library |   |

**ADMINS** is pleased to offer this new feature. Now, users with a security level of **20** can initiate a copy of live data to training. To initiate copying live to training, select:

# Copy Live to Training (Batch)

ADMINE Property of ADMINS, Inc. No unauthorized use, distribution or reproduction permitted.

#### System ▶ Site Specific ▶ Copy Live to Training (Batch)

This process will refresh the training module, so verify with other department heads that they are not in the middle of doing any important testing.

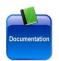

Read the detailed instructions in the **SY–175 Copy Live to Training (Batch)** document in the **Help Reference Library**.

[ADM-AUC-SY-8114]

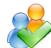

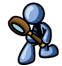

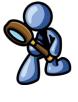

## 4. WANT FASTER RESPONSE ON SUPPORT REQUESTS?

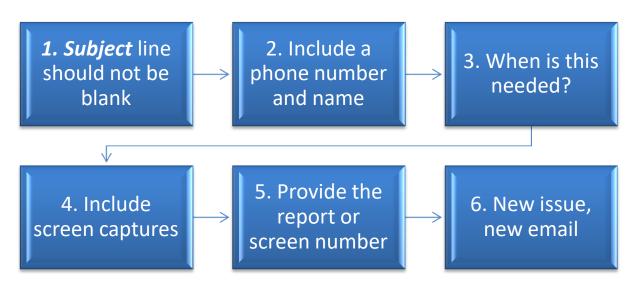

To improve the user experience when emailing <u>support@admins.com</u> for assistance, please include the following information on the email:

- 1. A *Subject:* line should briefly describe the request for example, *Subject:* Timesheet Entry Screen help needed, or *Subject:* Posting Disbursements need assistance.
- 2. Include your **full name** and **contact information**, including the **best phone number** to use when support staff call you.
- 3. How critical is the request? Is it *urgent*, as in trying to make a **4PM deadline for a bank ACH file**? If it is for the next time, let us know the next time the process will be run.
- 4. We love **pictures** they are worth a thousand words–include screenshots when relevant.
- 5. We love words, too, so describe the problem, and include a **report number** or **screen number** if known.
- 6. Start a **new email for a new issue**. Use **Reply All** to include the entire support team and allow seamless escalation for complex requests.

## 5. HELP REFERENCE LIBRARY

The following documents were added to or updated in the Help Reference Library.

### 5.1. New or Updated Documents

| • | BILLING       | ME–195 Combined Billing Table                                    | [Updated] |
|---|---------------|------------------------------------------------------------------|-----------|
| • | SITE SPECIFIC | ME–250 Cranston, RI Motor Vehicle Excise Tax Billing (section 3) | [Updated] |
| • | SYSTEM        | ME–410 System Administration Kit                                 | [Updated] |